# Dell Pro Stereo Headset UC300 ユーザーズガイド

規制モデル:HSC011

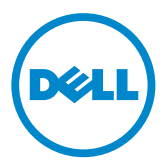

- 注:ご使用のコンピュータを使いやすくするための重要な情報を示していま す。
- 注意:指示に従わないと、ハードウェアの損傷やデータの損失につながる可能 性があることを示しています。

#### 警告:物的損害、けが、死亡の原因となる可能性があることを示しています。

#### 制限事項および免責条項

この文書に記載されている操作手順、注意事項、規制当局による許可および認可などの情報は、製造 元によって提供されるもので、Dell が独自に検証または試験したものではありません。これらの指示に 従った場合、または従わなかった場合にそれが原因で発生した損害について、Dell では一切責任を負 いません。

この文書に記載されている部品の特長、機能、速度および適正に関するすべての宣言または主張は、 製造元によって提供されているものであり、Dell では一切責任を負いません。特に、そのような宣言の 正確性、完全性、または実証可能性については、Dell では一切責任を負いません。そのような宣言また は主張に関する質問は、すべて製造元にお問い合わせください。

#### 輸出規制

お客様は、テクノロジーとソフトウェアを含むこれらの製品がアメリカ合衆国(米国)の通関と輸出管 理法および規制に従い、また製品が製造または輸入される国の通関と輸出法および規制にも従うこと を承認するものとします。お客様は、これらの法と規制を遵守することに同意するものとします。さらに、 米国法の定めるところにより、製品は禁輸エンドユーザーまたは禁輸国に販売、貸与、または譲渡する こともできません。また、製品は核兵器、核材料、核施設、ミサイルまたはミサイル支援プロジェクト、化 学兵器または細菌兵器の Dell - 重要処理 - 機密 3 設計、開発、製造、使用に関わる活動を含め、ただし それに制限されない、大量破壊兵器に関する活動に従事するエンドユーザーに販売、貸与、譲渡、また は使用させることもできないものとします。

#### © 2014 Dell Inc. All rights reserved.

この文書に記載される情報は予告なく変更されることがあります。Dell Inc. の書面による許可なく行わ れる本資料の複製は形態を問わず厳重に禁止されます。

この文書で使用される商標:Dell™、DELL のロゴ、および Inspiron™ は Dell Inc. の商標で す。Microsoft®、Windows®、および Windows スタートボタンロゴは米国および他の国での Microsoft Corporation の商標または登録商標です。その他の商標および商号は本書では意匠およ び名称の所有者であることを主張している法人または製品を示すために使用されている場合がありま す。Dell Inc. は自社が所有するもの以外の商標および商号に関する所有権限を持たず、放棄します。

2014 – 06 Rev. A00

# 目次

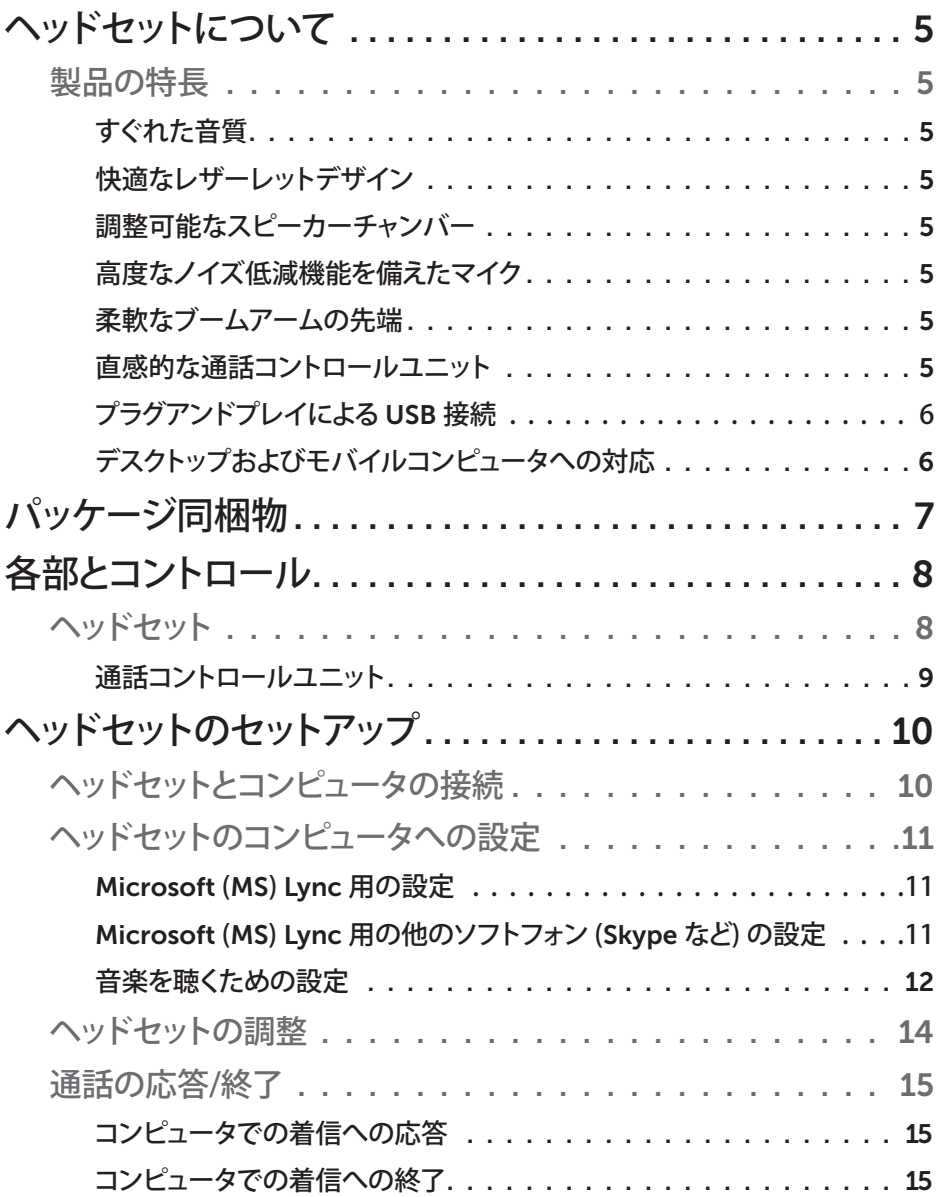

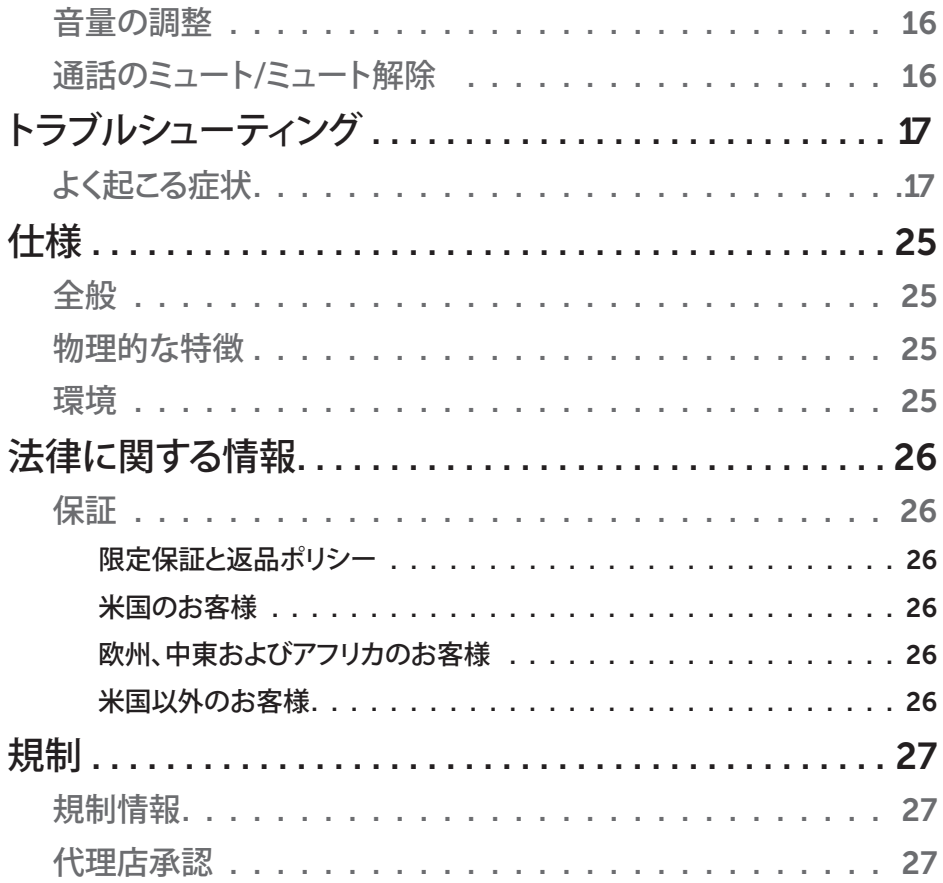

## ヘッドセットについて

## 製品の特長

Dell Pro Stereo Headset UC300 には以下の特長があります。

#### すぐれた音質

Dell Pro Stereo Headset UC300 は優れた音質を特徴とし、ソフトフォンでの通 話、電話会議、ビデオ会議、ライブプレゼンテーション、その他のマルチメディアで の使用に最適です。

#### 快適なレザーレットデザイン

Dell Pro Stereo Headset UC300 はヘッドバンドにソフトなレザーレットパッド、 快適なイヤークッションが使用されています。

#### 調整可能なスピーカーチャンバー

Dell Pro Stereo Headset UC300 ヘッドセットには、耳にしっかり装着できる調整 可能なスピーカーチャンバーが装備されています。

#### 高度なノイズ低減機能を備えたマイク

マイクには周囲のノイズを小さくするノイズ低減機能が装備されています。

#### 柔軟なブームアームの先端

ブームアームの先端を柔軟にすることで、マイクを最適な場所に保ち、周囲のノイ ズを低減します。

#### 直感的な通話コントロールユニット

コード上で直感的に使用できる通話コントロールユニットで、すばやく簡単に通 話を処理できます。通話への応答、ミュート、終了と、スピーカー音量の調整がボタ ンを押すだけでできます。そのため、Dell Pro Stereo Headset UC300 のメリット をすぐにお楽しみいただけます。

### プラグアンドプレイによる *USB* 接続

Dell Pro Stereo Headset UC300 は、MS Lync や Skype などの主要ユニファイ ド・コミュニケーション (UC) プラットフォームに認定および最適化されているの で、インストールに必要な時間はわずかです。プラグアンドプレイによる接続で簡 単に使用が開始できます。ヘッドセットをコンピュータに接続すれば、準備は完了 します。

### デスクトップおよびモバイルコンピュータへの対応

Dell Pro Stereo Headset UC300 は USB ポートのあるすべてのコンピュータで 使用できます。そのため、デスクトップ PC、ラップトップ、タブレットのいずれから でもハンズフリーで通話をお楽しみいただけます。

## パッケージ同梱物

ヘッドセットには次のコンポーネントが同梱されています。

■注:ヘッドセットに付属の文書は、地域によって異なる場合があります。

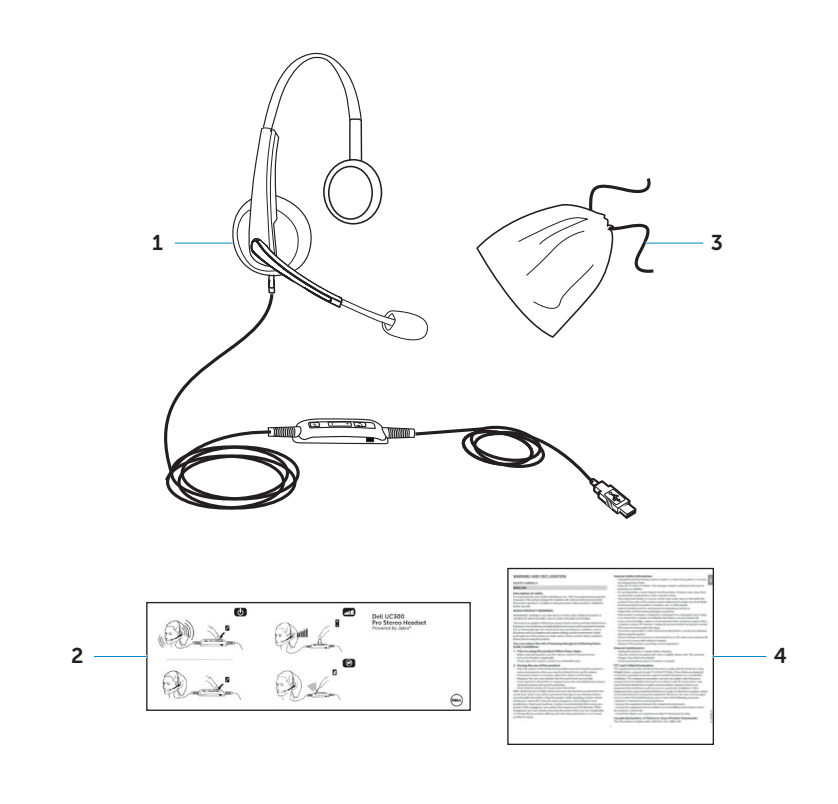

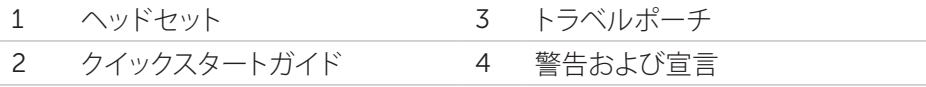

## 各部とコントロール

## ヘッドセット

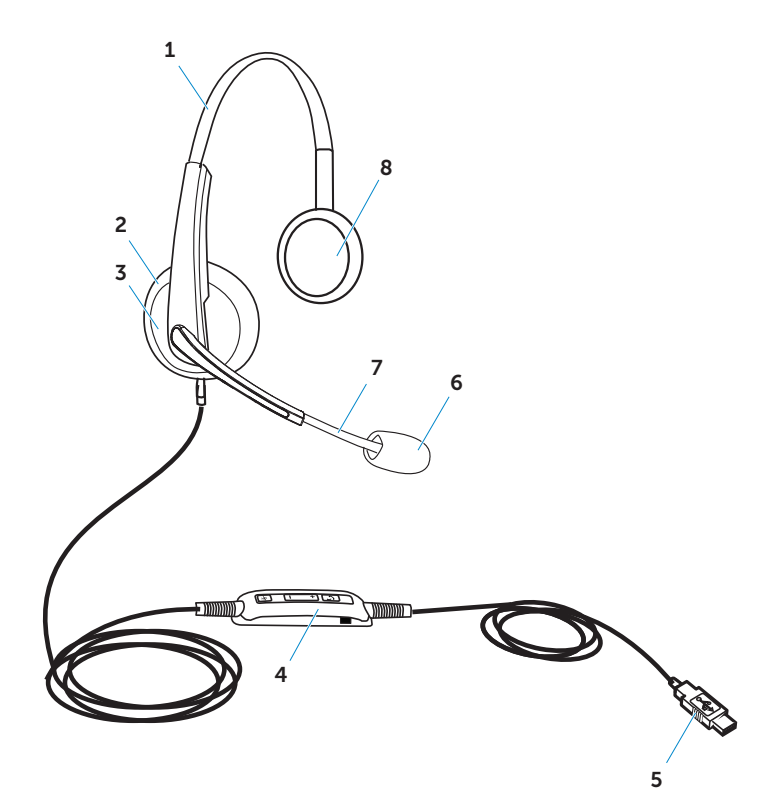

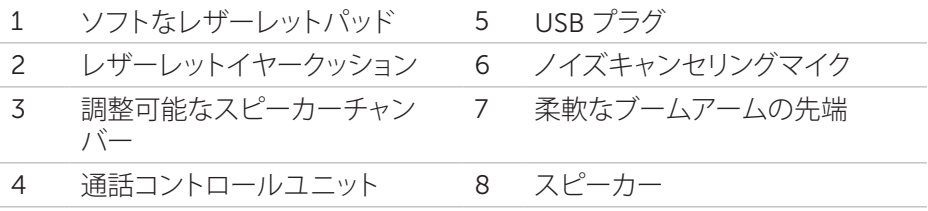

通話コントロールユニット

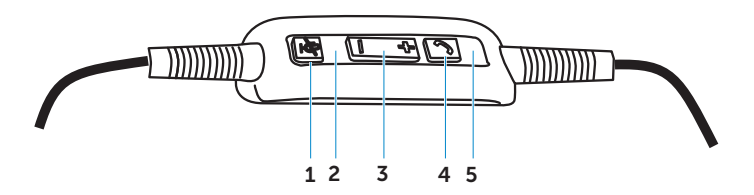

- 1 ミュートボタン 4 電話ボタン
- 2 ミュートの赤の LED 5 電話の緑の LED
- 3 音量ボタン

ヘッドセットのセットアップ

## ヘッドセットとコンピュータの接続

コンピュータの USB ポートにヘッドセットを接続します。

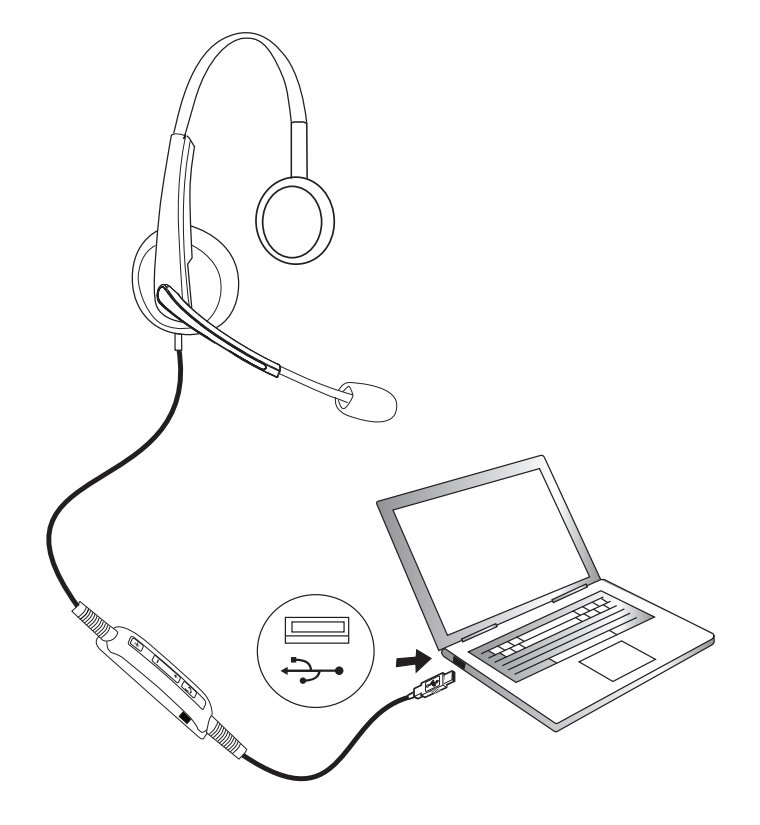

## ヘッドセットのコンピュータへの設定

#### *Microsoft* (*MS*) *Lync* 用の設定

Dell Pro Stereo Headset UC300 は MS Lync に認定され、最適化されていま す。USB からヘッドセットを機器に接続するだけで使用できます。ヘッドセットが 検出されると、使用が開始できます。

#### *Microsoft* (*MS*) *Lync* 用の他のソフトフォン (*Skype* など) の設定

Dell Pro Stereo Headset UC300 は主要ユニファイド・コミュニケーション (UC) プラットフォームに認定され、最適化されています。ただし、通話コントロールユニ ットの機能を使用するには、ご使用のコンピュータに Jabra PC Suite ソフトウェア アプリケーションがインストールされている必要があります。

- 1. USB からヘッドセットをご使用のコンピュータに接続します。
- 2. http://www.jabra.com/support/jabra-pc-suite/jabra-pc-suite-guide から 最新バージョンの Jabra PC Suite をダウンロードし、http://www.dell.com/ support のインストールガイドに従います。
- 3. インストールできたら、ヘッドセットの使用準備は完了です。

### 音楽を聴くための設定

コンピュータからの音楽を聴くためにヘッドセットを使用するには、Windows の オーディオの設定でヘッドセットがデフォルトの再生デバイスとして選択されてい る必要があります。

1. Windowsツールバーのスピーカーのアイコンを右クリックして、Windowsの 「オーディオの設定」を開きます。

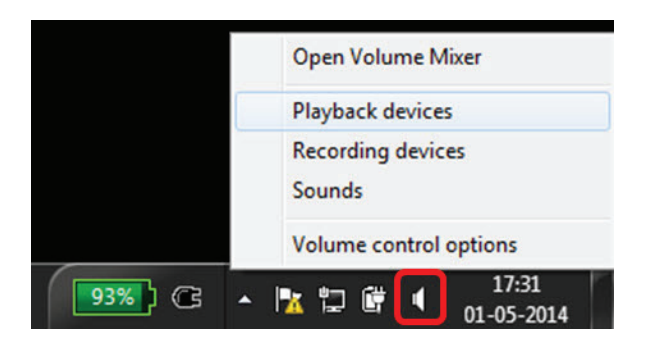

Windows 7 および 8

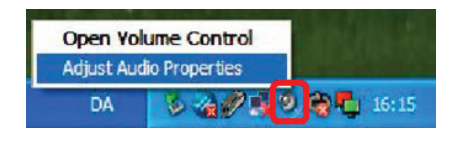

Windows XP

2. 「既定の再生デバイス」に「ヘッドセット イヤフォン」(Jabra UC Voice 550a MS) を設定します。

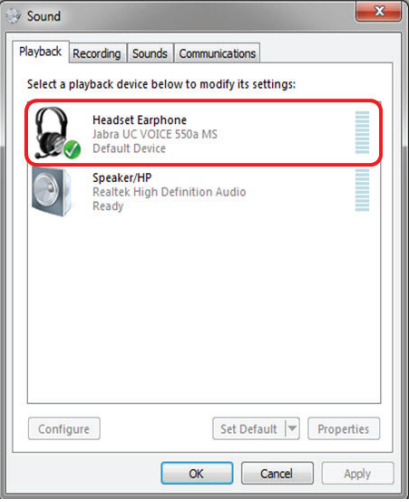

Windows 7 および 8

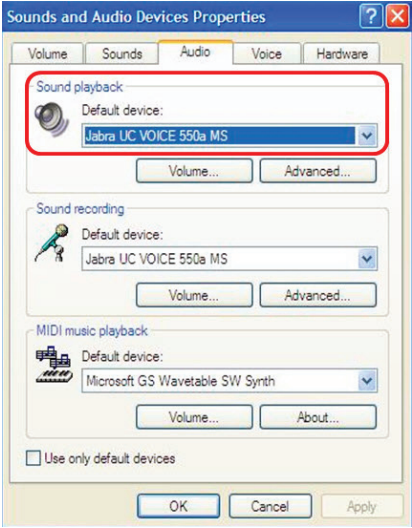

Windows XP

## ヘッドセットの調整

ヘッドバンドを調整してヘッドセットが最も適切にフィットするようにします。ヘッ ドセットのブームアームを調整して、マイクが口元から約 2 cm の位置になるよう にします。

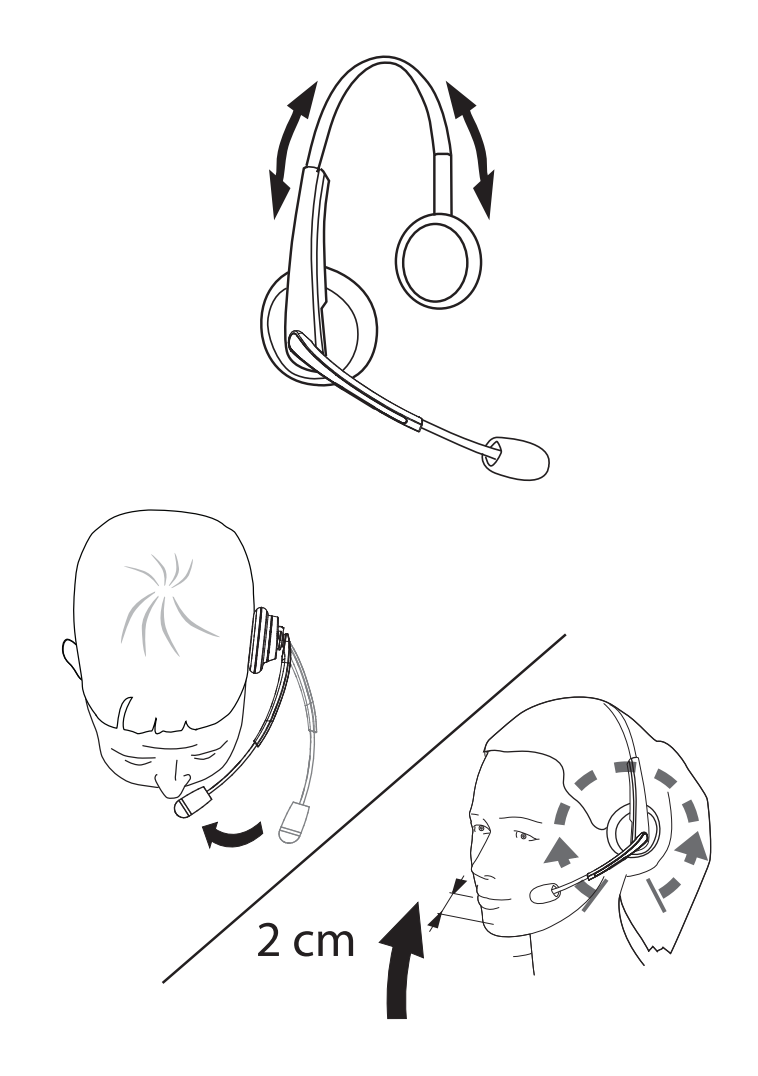

## 通話の応答/終了

#### コンピュータでの着信への応答

ソフトホンに着信があると、ヘッドセットで着信音が聞こえます。応答するには、次 のいずれかを行います。

1. ソフトホンで着信に応答する。

2. 図に示すようにヘッドセットの「雷話」ボタンを押す。

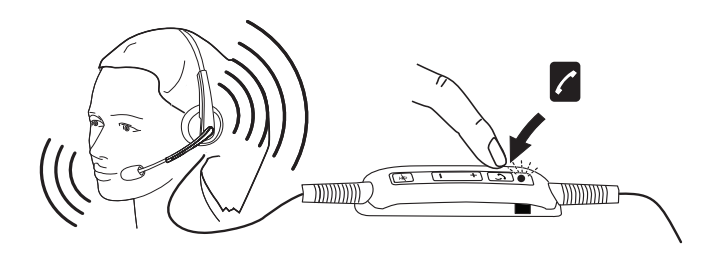

ヘッドセットでの発信中は、「電話」ボタンの上にある LED が緑で点灯します。

#### コンピュータでの着信への終了

通話を終了するには、次のいずれかを行います。

- 1. ソフトホンで通話終了ボタンを押す。
- 2. 図に示すようにヘッドセットの「電話」ボタンを押す。

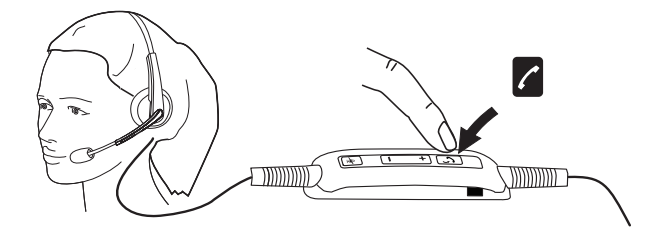

### 音量の調整

通話コントロールユニットの中央にある「+1と「-1のボタンを使用して音量を調整 します。次に示すように、音量を上げるには「+」を、下げるには「-」を押します。

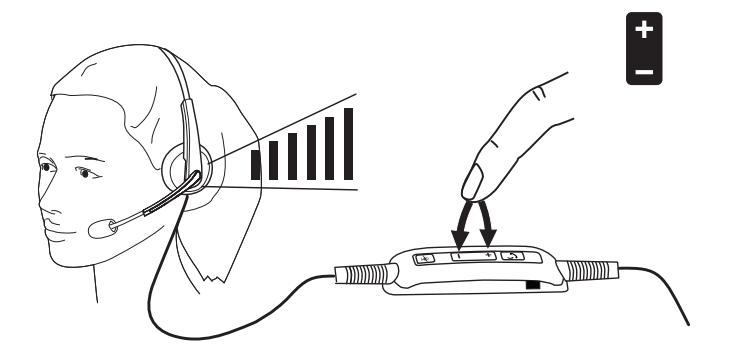

### 通話のミュート/ミュート解除

次の図のようにマイクのミュートボタンを押して、ミュートまたはミュート解除しま す。マイクがミュートになっている間、赤の LED が点灯してマイクのミュートを知ら せ、マイクがミュート解除されると赤の LED が消灯します。

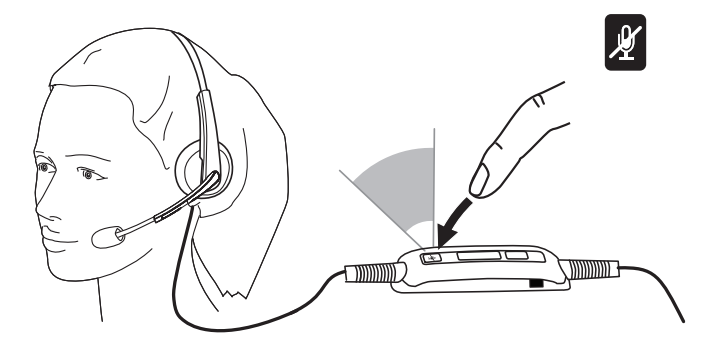

トラブルシューティング

## よく起こる症状

次の表に Dell Pro Stereo Headset UC300 に一般的に見られる症状の概要とそ れに対して考えられる解決法を示します。

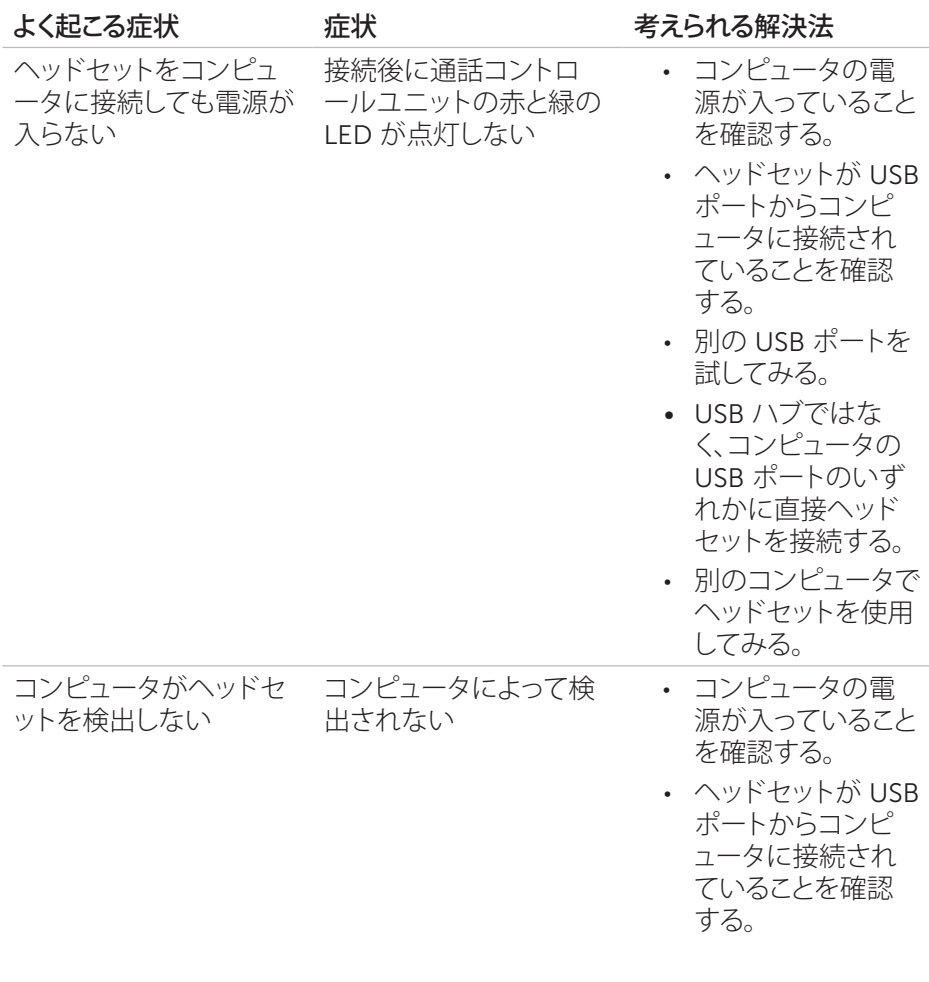

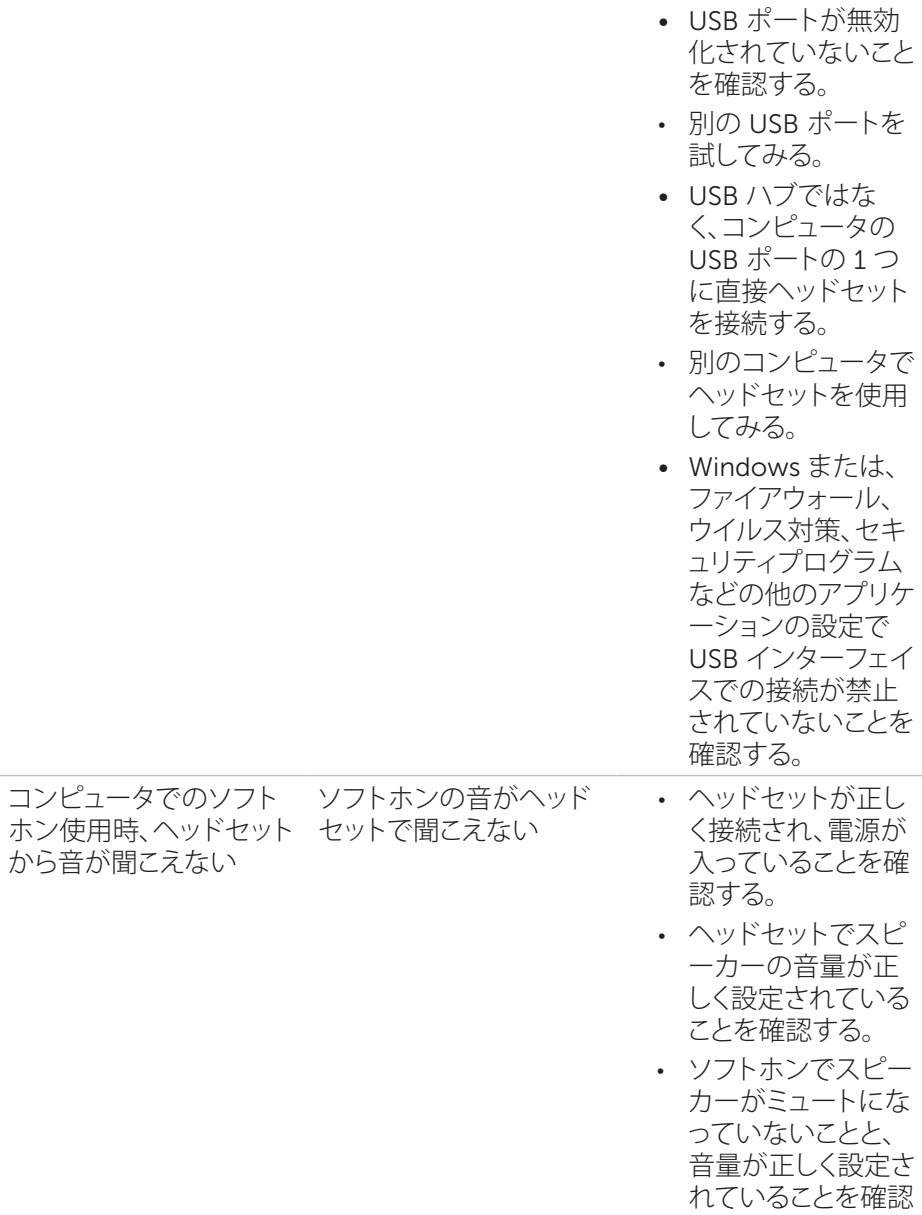

する。

- 発信者がマイクをミ ュートにしていない ことを確認する。
- • オーディオがソフト ホンからヘッドセッ トにルーティングさ れていることと、ソフ トホンのオーディオ 設定を確認する。
- • ヘッドセットが Windows のオーデ ィオ設定で正しくセ ットアップされてい ることを確認する。
- • Windows または、 ファイアウォール、 ウイルス対策、セキ ュリティプログラム などの他のアプリケ ーションの設定で USB インターフェイ スでの接続が禁止 されていないことを 確認する。

コンピュータのメディア プレーヤー使用時、ヘッ ドセットから音声が聞こ えない

メディアプレーヤーの音 がヘッドセットで聞こえ ない

- • ヘッドセットがコン ピュータに接続さ れ、電源が入ってい ることを確認する。
- • ヘッドセットのスピ ーカー音量が正し い音量に設定され ていることを確認 する。

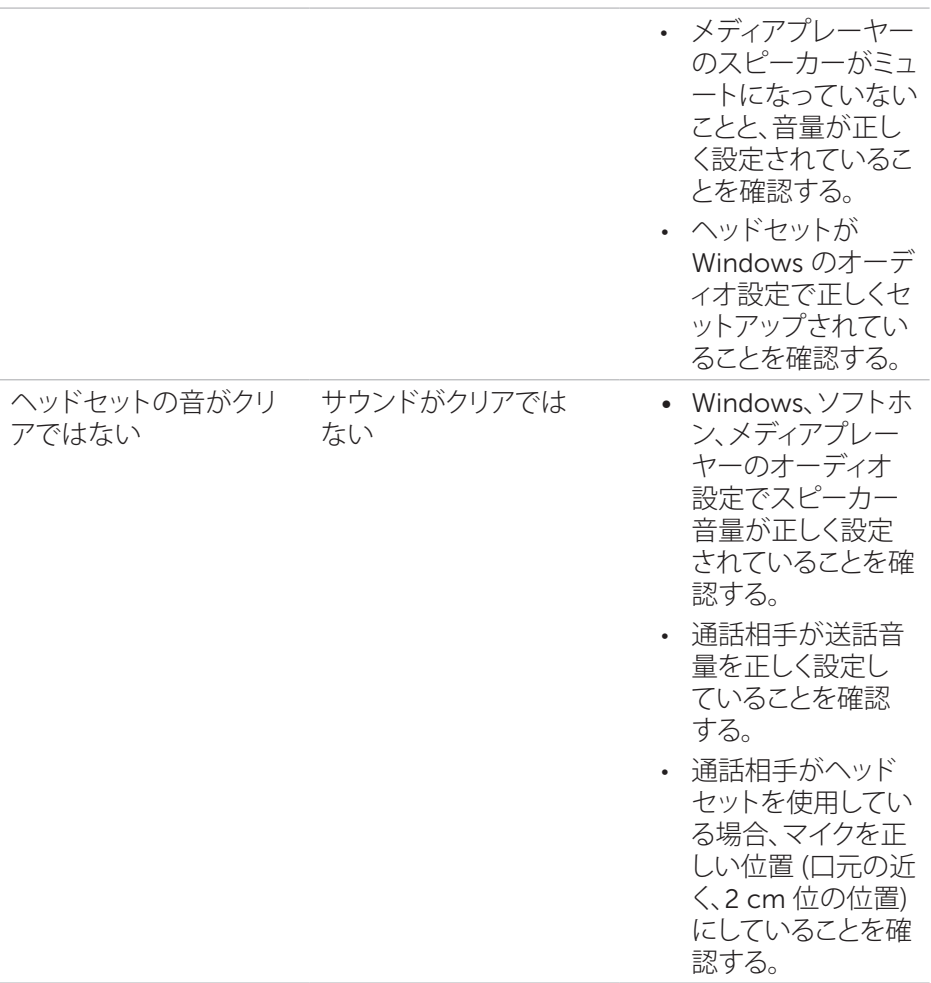

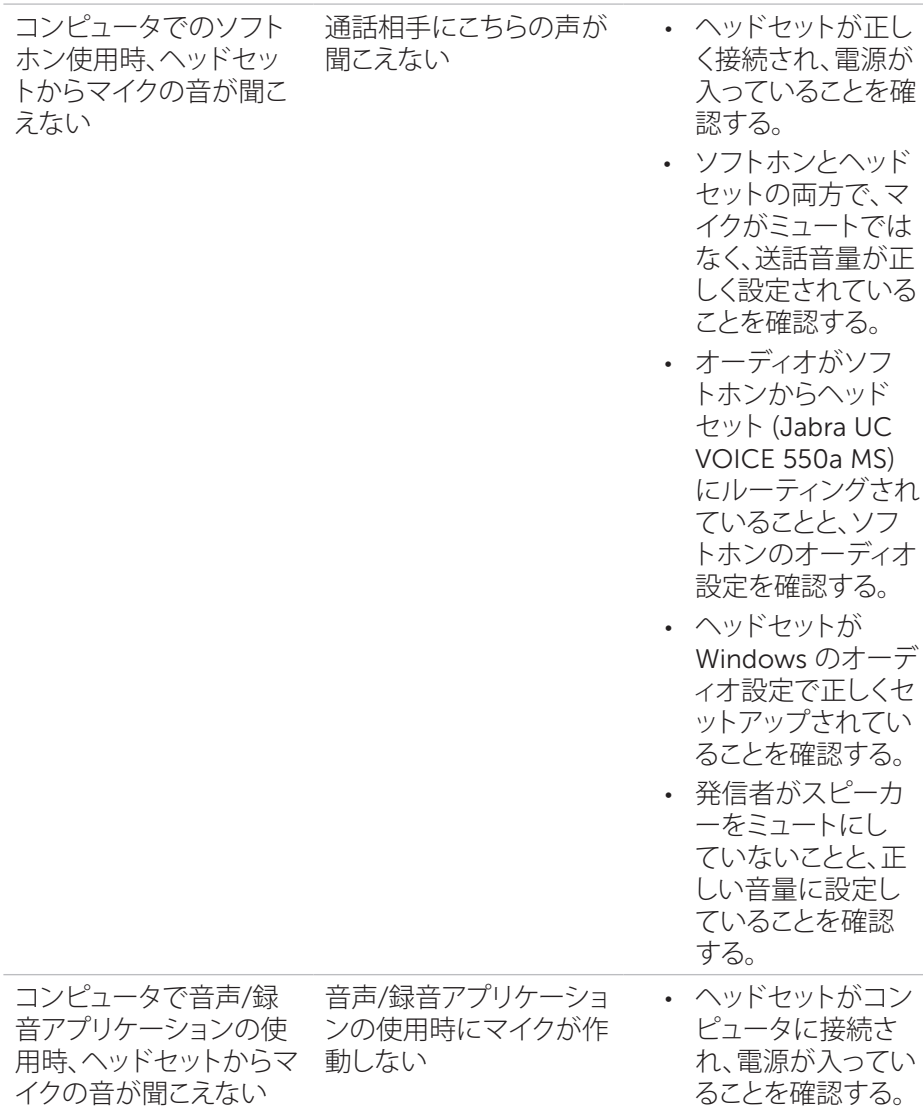

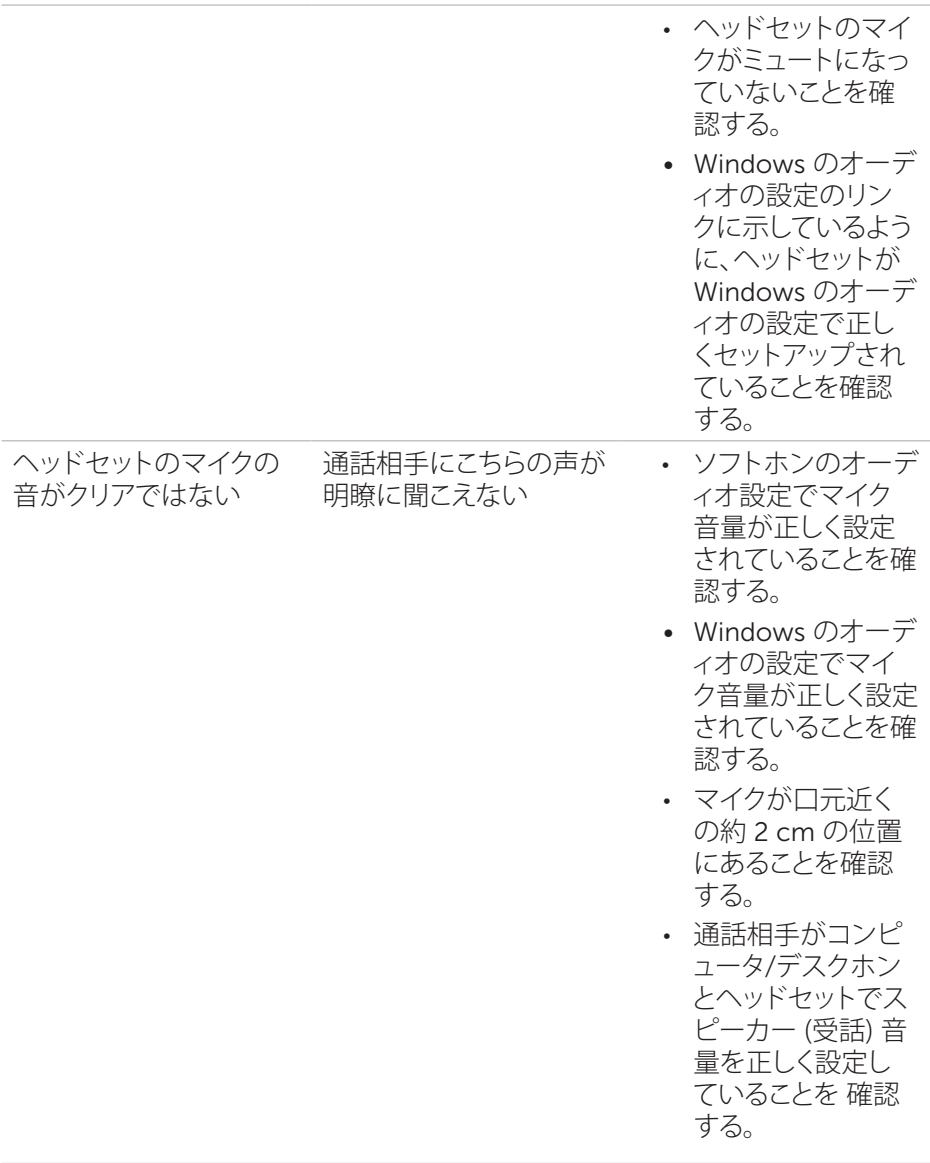

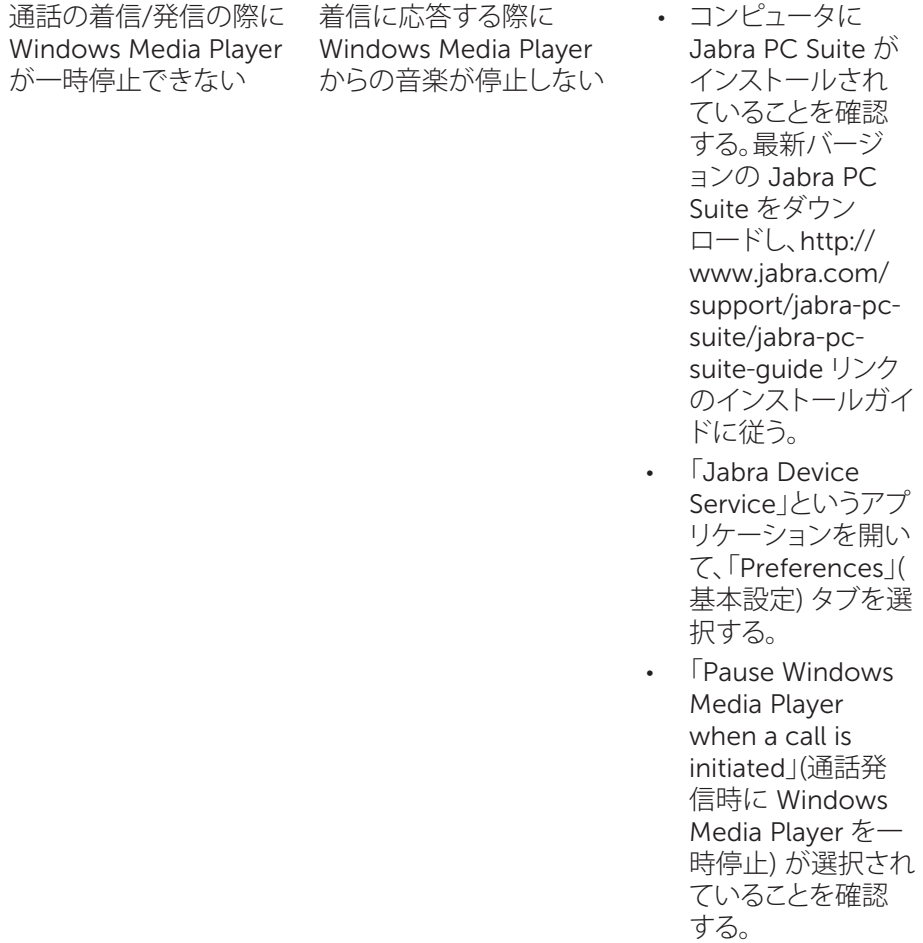

## 仕様

## 全般

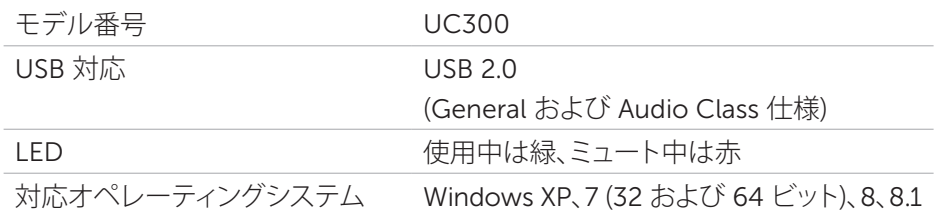

## 物理的な特徴

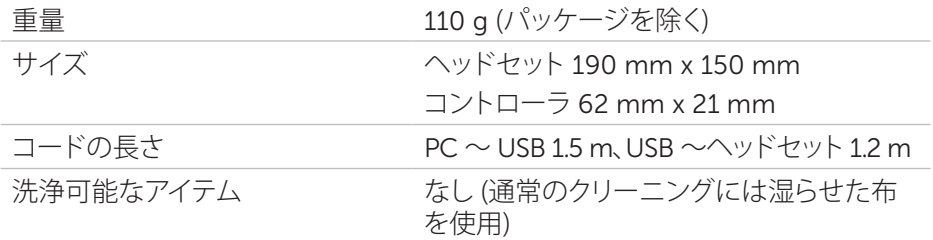

## 環境

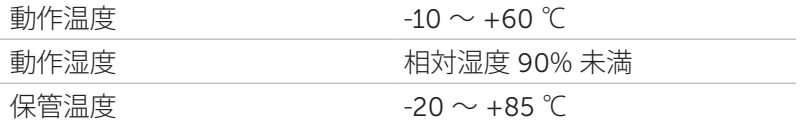

## 法律に関する情報

### 保証

#### 限定保証と返品ポリシー

Dell 製品には 1 年間の限定ハードウェア保証が付与されます。Dell システムも同 時にご購入の場合、システムの保証期間を基準とします。

#### 米国のお客様

本製品のご購入とご使用は、http://www.dell.com/terms に示す Dell のエンド ユーザー契約に従います。この文書には拘束力のある仲裁条項が含まれます。

#### 欧州、中東およびアフリカのお客様

Dell 製品のご購入とご使用は、該当国の消費者のための法律上の権利、お客様が 小売業者との間に合意した小売業者販売契約の条項 (お客様と小売業者の間で 適用)、および Dell のエンドユーザー契約の条項に従います。

Dell は、ハードウエア保証も追加して付与する場合があります。Dell のエンドユー ザー契約と保証条項の詳細情報については、http://www.dell.com で「ホーム」ペ ージの最下部にあるリストから居住されている国を選択し、エンドユーザー条項 には「terms and conditions」(諸条件) リンクを、保証条項については「support」( サポート) リンクを選択してご参照ください。

#### 米国以外のお客様

Dell 製品のご購入とご使用は、該当国の消費者のための法律上の権利、お客様が 小売業者との間に合意した小売業者販売契約の条項 (お客様と小売業者の間で 適用)、および Dell の保証条項に従います。Dell は、ハードウエアの保証も追加し て付与する場合があります。Dell の保証条項の詳細情報については、http://www. dell.com で「ホーム」ページの最下部にあるリストから居住されている国を選択し、 「terms and conditions」(諸条件) リンクまたは保証条項の「support」(サポート) リンクを選択してご参照ください。

## 規制

Dell Pro Stereo Headset モデル:UC300 規制モデル:HSC011

## 規制情報

警告:本製品の変更または改造は、準拠責任者によって明確に承認されず、ユーザ ーの装置を使用する権利を無効にする可能性があります。

本機器は、テストの結果、FCC 規則第 15 条に準ずるクラス B デジタル機器の制 限への適合が認められています。これらの制限は、本機器が居住地域に取り付けら れたときに、有害な電波障害に対する適切な保護を提供するためのものです。本 機器は、無線周波数エネルギーを生成、使用、または放射します。製造元の指示に 従わずに取り付け、使用した場合は、無線通信に対する有害な電波障害の原因と なる可能性があります。

ただし、特定の方法で取り付けた場合でも、有害な電波障害が起こらないことが保 証されるわけではありません。

本機器がラジオもしくはテレビの受信に有害な電波障害を及ぼしているかどうか は、本機器をオンとオフに切り替えることによって確認できます。本機器が原因の 場合は、次の方法をいくつか試して電波障害を解消してください。

- 受信アンテナの方向や位置を変える。
- • 本機器と受信機の間隔を広げる。
- 本機器を受信機が接続されている回路とは別のコンセントに接続する。
- • 販売元、または熟練したラジオ/テレビの技術者に問い合わせる。

本機器にはシールド付きケーブルを使用し、クラス B FCC 規則制限に準拠する必 要があります。

## 代理店承認

オーストラリア (RCM)、カナダ (IC)、EU/EFTA (CE)、日本 (VCCI)、メキシコ (NOM)、 ニュージーランド (RCM)、ロシア (CU)、韓国 (KCC)、米国 (FCC)。